Follow the steps below to commence the COVID19 Clean Practicing Business Module:

- 1. Visit <https://online.qualitytourismaustralia.com/>
	- If you have an account, please log in
	- If you do not have an account, please create an account by clicking 'New User? Register Here' **Please note: Once you have created an account, you will need to verify your email address. Please check your mail box / spam / junk box to verify the account.**

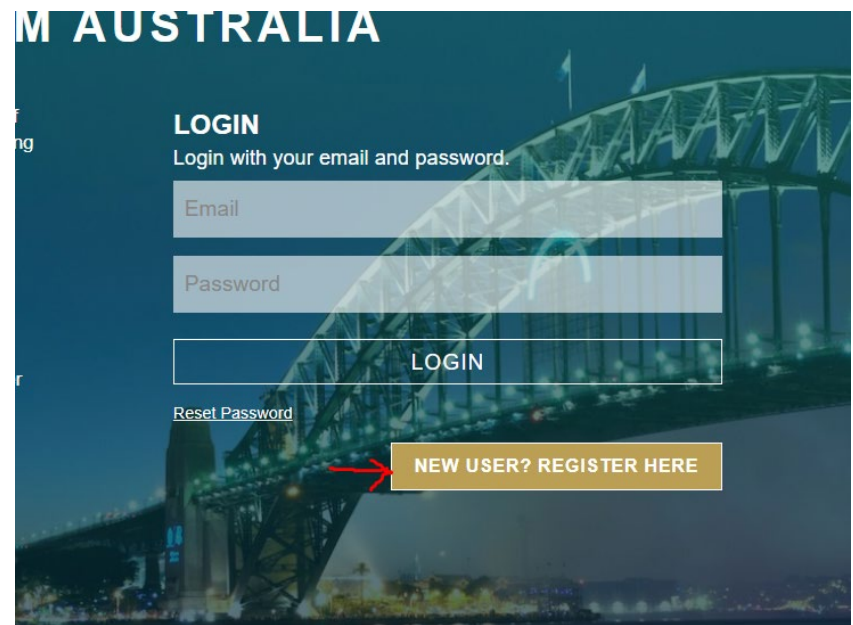

- 2. Once you have verified your account and logged in you will need to complete the registration form.
- → Please note: there will be a question that ask 'Is your primary purpose for signing up to make use of the **COVID19 Business Recovery and/or the COVID19 Clean Practicing Business Program?' please ensure you click 'Yes'**

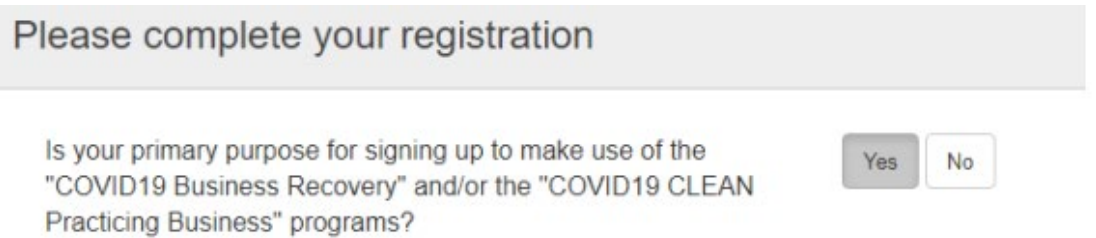

3. Once you have submitted your registration you will receive the below pop up

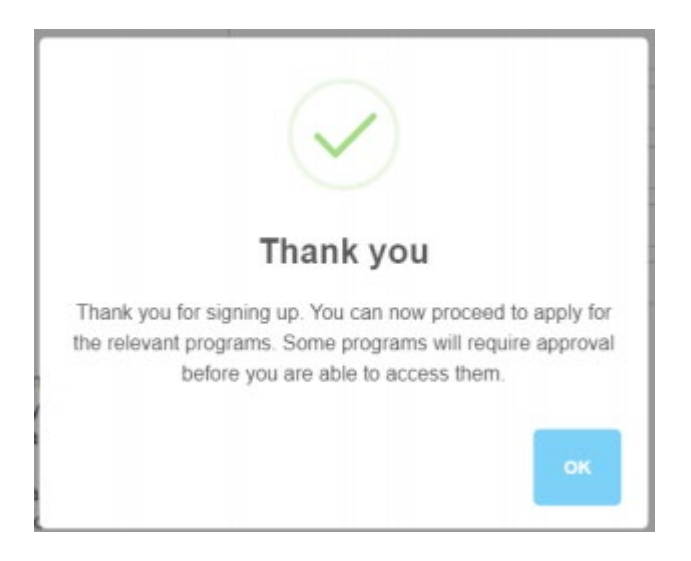

4. Click ok, and you will see the below dashboard

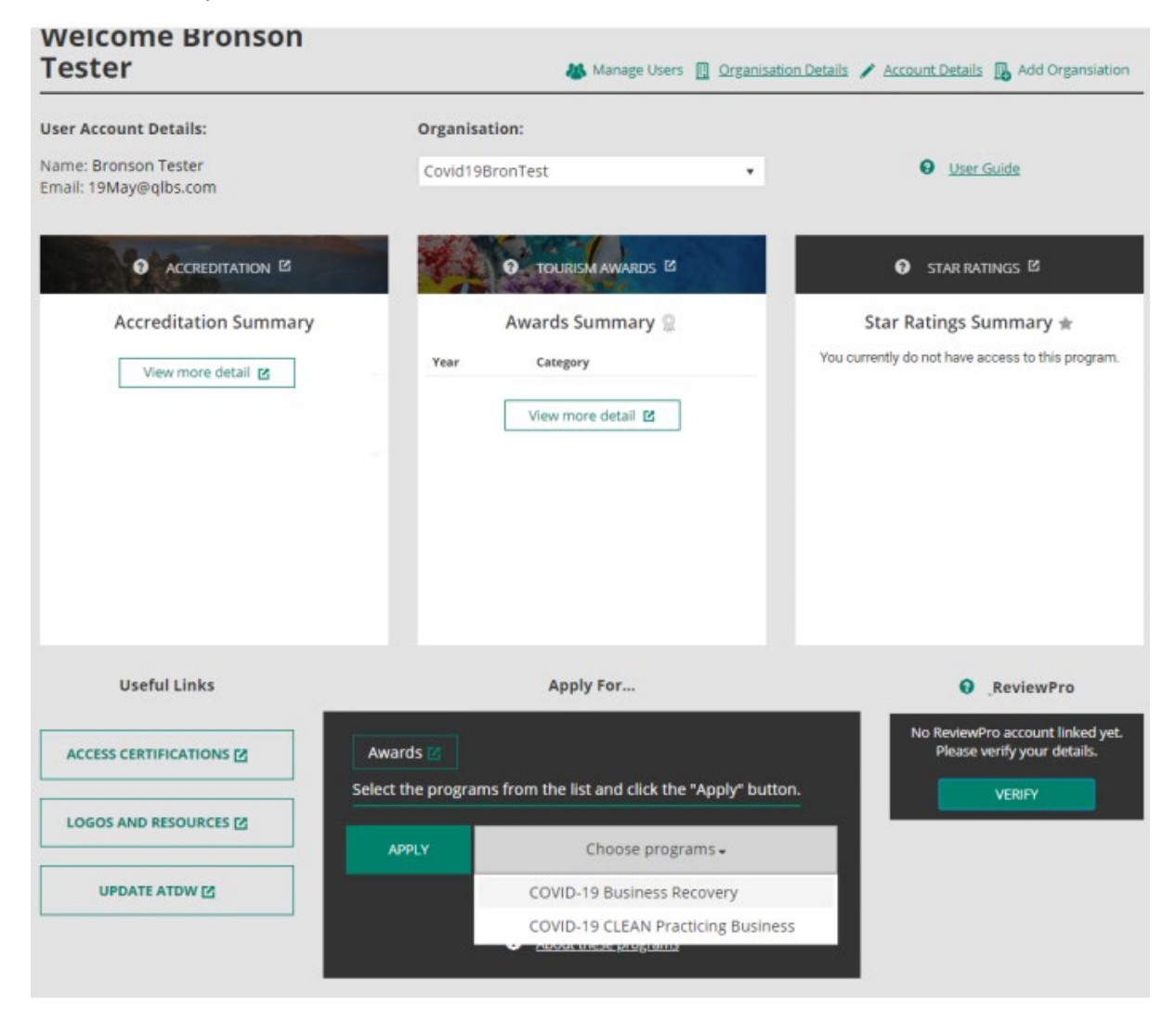

5. Go to the bottom of the page and apply for the programs you would like to apply for

Apply For...

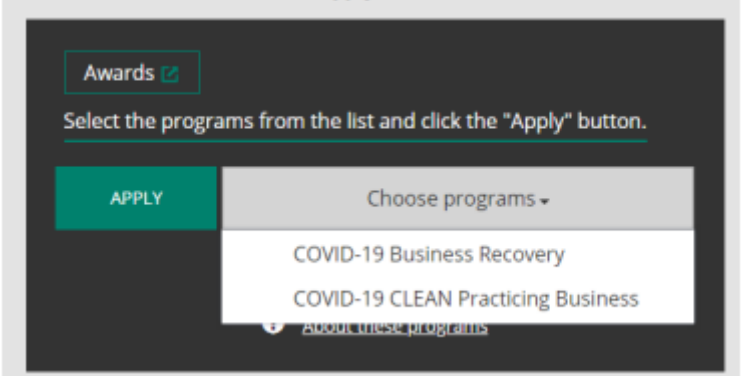

6. Once you have hit 'Apply', under the accreditation quadrant click 'view more details'

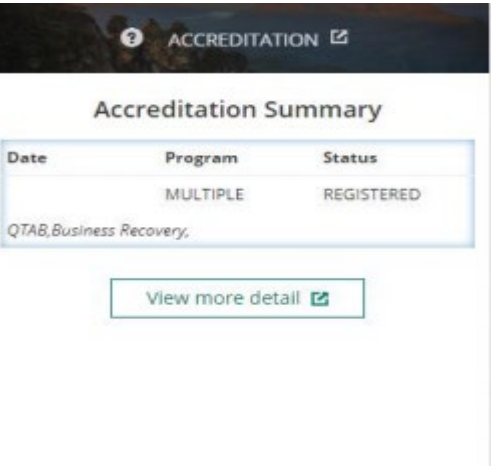

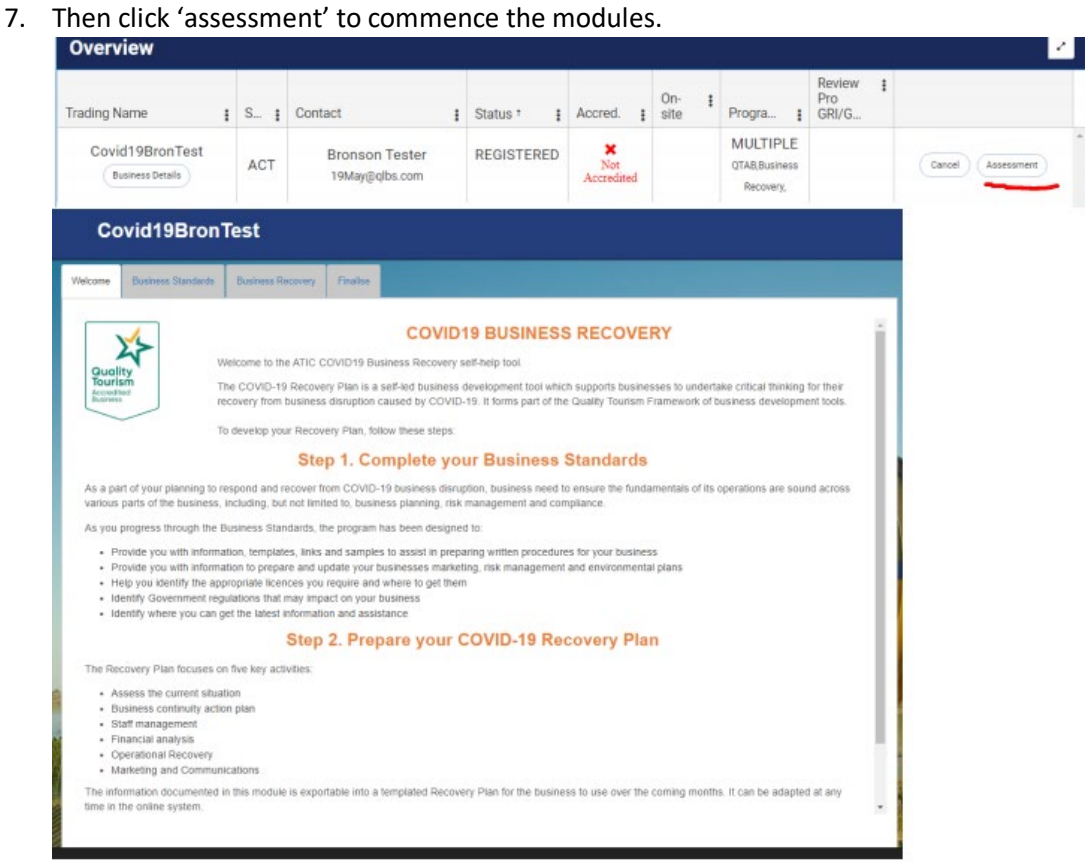